# **Libre Write - ściąga**

**Położenie: (nie dotyczy)**

© 3bird Projects 2020, http://edukacja.3bird.pl

# **Grafika**

Podpisywanie rysunków: prawy przycisk myszki na grafice / Caption. Odnośniki do numerów rysunków: Insert / Cross-References.

# **Polski słownik**

- Ściągnąć z Internetu dwa pliki myspella: **pl\_PL.aff** oraz **pl\_PL.dic**
- Skopiować je do folderu: /home/robert/.openoffice/user/wordbook
- Utworzyć plik /home/robert/.openoffice/user/wordbook/dictionary.lst z linijką wewnątrz: DICT pl PL pl\_PL
- Uaktywnić polski słownik: Tools / Options / Language Settings / Writing Aids / Available language modules / OO MySpell SpellChecker / Edit / Polish

## **Obce znaki narodowe**

Aby uzyskać obce akcenty nad literami należy wcisnąć **prawyALT** wraz z symbolem, zwolnić... i dopiero wpisać daną literę:

prawy**ALT** + **;** daje á, é, ó, í; prawy**ALT** + **\** daje à, è, ò, ì; prawy**ALT** + **'** daje â, ô, û, î; prawy**ALT** + **[** daje ä, ë, ö, ï, ü; prawy**ALT** + **]** daje ã, õ, ĩ, ñ, õ;

# **Niepełna klawiatura polska**

Czasami zdarza się, że generalnie działają polskie znaki "aęółśżźćń" (prawyALT+litera), ale już nie duże litery z ogonkami "AEÓŚŁŻŹĆŃ" (trzeba kilkakrotnie naciskać *prawyALT+prawyShift+*litera i dopiero czasowo wprowadza duże litery z ogonkami). Rozwiązaniem jest usunięcie opcji "Iv3:ralt\_switch\_multikey" z pliku /etc/X11/xorg.conf, czyli:

**Option "XkbOptions" "compose:rctrl,grp:lwin\_toggle,lv3:ralt\_switch\_multikey"**

Informacje na temat opcji: **man xkeyboard-config**

## **Poziomy klawiatury**

Istnieją 4 poziomy klawiatury (służą do wprowadzania niestandardowych akcentów).

**Level 1** - domyślny; umożliwia wprowadzanie małych liter i liczb;

Level 2 - (wciśniety Shift); umożliwia wprowadzanie wielkich liter oraz innych symboli takich jak  $*$ ,  $\&$ ,  $#$ , itp.

**Level 3** - (wciśnięty prawyAlt); niektóre akcenty;

**Level 4** - (wciśnięty prawyAlt+Shift); więcej akcentów;

Definicje komponowanych symboli znajdują się tutaj:

/usr/share/X11/locale/en\_US.UTF-8/Compose

Można je zmieniać i tworzyć własne. Aby zrobić to bezpiecznie należy skopiować ten plik do katalogu domowego:

#### # **cp /usr/share/X11/locale/en\_US.UTF-8/Compose ~/.XCompose**

a nastepnie wyedytować ...Xcompose". Ustawienia te jednak nie działają domyślnie z aplikaciami korzystającymi z GTK (LibreOffice, Firefox, itp.). Należy zatem wyeksportować zmienną:

# export GTK IM MODULE=xim (u mnie nie odnosi skutku)

### **Wstawianie znaków unicode**

Jeśli np. znak © ma symbol U+00A9, to można go wstawić do tekstu za pomocą następującej kombinacji klawiszy:

- lewyShift+lewyAlt+U (puszczamy)
- wpisujemy np.  $00a9 +$  spacja lub ENTER
- i mamy znak ©

### **Klawiatura grecka**

Przy wprowadzaniu greckich liter zalecane jest korzystanie z czcionek unikodowych (np. DejaVu). Gwarantuje to łatwe przetwarzanie tekstu (na inny krój, w innym edytorze tekstu), czego nie można dokonać za pomocą czcionek nie-unikodowych (np. WinGreek), które często mają odmienne definicje liter (różne adresy w tablicy znaków).

Istnieja dwie metody uzyskiwania akcentów: prawyAlt jako klawisz "compose" (zwany także "multikey") oraz poprzez level3. Gdy prawyAlt ustawiony jest jako "compose", wtedy level3 nie działa.

Można zdefiniować klawisz, którego naciśnięcie będzie zmieniać klawiaturę raz na grecką, raz na polską. Należy wydać polecenie na koncie zwykłego użytkownika:

#### \$ **setxkbmap -layout pl, gr -variant ,polytonic -option compose:rctrl,grp:lwin\_toggle**

(Lewy klawisz Windows przełącza grupę; prawy klawisz Ctrl służy do kompozycji [należy wpisać literę, a następnie dwa razy żądany dead-key z użyciem Ctrl]).

Można również na stałe wpisać to do pliku xorg.conf:

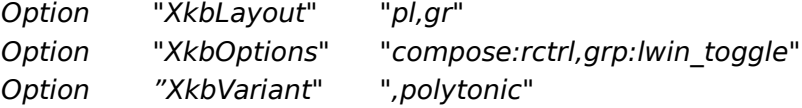

#### Zasady kompozycji:

**AltGr**+**' litera** = **`** (akcent niski / ciężki / Bareia / Barus / Gravis / Grave)

**AltGr**+**: litera** = **᾿** (przydech słaby / Psili / Spiritus lenis)

**AltGr**+**'' litera** = **῾** (przydech mocny / Dasseia / Dasia / Spiritus asper)

**AltGr**+**; litera** = **΄** (akcent wysoki / ostry / Oxeia / Oxus / Acutus / Acute)

**AltGr**+**[ litera** = **~** (akcent przeciągły / daszek / wężyk / Perispomeni / Perispomenos / Circumflexus / Tilde)

**AltGr**+**{ litera** = **¨** (dwie kropki / Diairessis / Diereza / Dialutika)

**AltGr**+**] litera** = **ͺ** (mała jota / głucha jota / Hypogegrammeni / Hypogegrammene / Iota subscript)

Jeżeli nadal występują problemy z wprowadzaniem polytonicznych liter (kombinacji akcentu i litery, dokonywanych "w locie"), należy zapewnić kompatybilność definiowania liter w dwóch plikach (jest to błąd Xorg):

#### w pliku **/usr/share/X11/xkb/symbols/gr**

należy zamienić linie:

key <AD11 > {  $\int$  dead tilde, dead diaeresis, dead macron  $\int$  }; key <AD12> { [ dead iota, VoidSymbol, dead breve  $\left| \right|$  };

key <AC10> {  $[$  dead acute, dead horn  $]$  }; key <AC11> {  $[$  dead grave, dead ogonek  $]$  }; na:  $key$  <AD11> { [ U0303, U0308, dead macron ] }; key <AD12> {  $[$  U037A, VoidSymbol, dead breve  $]$  }; key <AC10> { [ U0301, U0313 ] };

key <AC11> { [ U0300, U0314 ] };

#### a w pliku **/usr/share/X11/locale/en\_US.UTF-8/Compose**

zamienić wszystkie wystąpienia U10000313 na U0313, oraz U10000314 na U0314.

Naprawienie tego błędu (pliki są tworzone przez dwóch różnych programistów, którzy mają problem z dogadaniem się) spowoduje, że będzie można wstawiać litery z przydechami i akcentami za pomocą kombinacji klawiszy:

**litera** + **"** = przydech mocny (Dasseia / Dasia / Spiritus asper <῾>, U0314)

**litera** +  $:$  = przydech słaby (*Psili | Spiritus lenis* < $\cdot$  >, U0313)

**litera** + **'** = akcent niski / ciężki (Bareia / Barus / Gravis / Grave <`>, U0300)

**litera** + **;** = akcent wysoki / ostry (Oxeia / Oxus / Acutus / Acute <΄>, U0301)

**litera** + **[** = akcent przeciągły / daszek / wężyk (Perispomeni / Perispomenos / Circumflexus /  $Tilde < \tilde{} >$ , U0303)

**litera** + **{** = dwie kropki (Diairessis / Diereza / Dialutika <¨>, U0308)

**litera** + **]** = mała jota / głucha jota (Hypogegrammeni / Hypogegrammene / lota subscript < >, U037A); niestety, nie komponuje joty pod literą, lecz obok.

Informacja: Niestety, przy kopiowaniu tak skomponowanego tekstu do notatnika, wszystko się rozsypuje (nie wiadomo dlaczego tak się dzieje, gdyż w przypadku komponowania w innych językach - nie ma takiego problemu).

## **Zabezpieczenie partii tekstu przed zmianą**

- Insert / Section
- Włożenie tekstu do sekcji
- Format / Sections / Protected

## **Brak numeru na pierwszej stronie**

Należy pierwszą stronę zaznaczyć i sformatować stylem "First page" (Katalog stylów). Następnie należy ustawić kursor na początku pierwszej strony (to ważne!) i zrobić łamanie strony: Insert / Manual break / Page break / Style: First page.

Style zawsze obowiązują od miejsca wstawienia, aż do końca dokumentu (chyba że zostanie zastosowany inny styl).

Uwaga: sposób działa tylko wtedy, gdy wprowadzamy tekst od samego początku, tzn. musimy później odpowiednio sformatować wszystkie następne strony.

### **Numery stron parzystych i nieparzystych**

Pierwszą stronę formatujemy stylem "Page left" (Katalog stylów) poprzez zaznaczenie pierwszego akapitu i użycie formatowania. Należy zwrócić uwagę, że w atrybutach tego stylu, w sekcji Organizer należy określić, iż następnym stylem będzie "Page right" (Format / Styles / Catalog / Modify / Organizer / Next style). I odwrotnie, w stylu "Page right" określamy następny styl jako "Page left". Dzięki temu, wszystkie następne strony poukładają się automatycznie.

Uwaga: w niektórych wersjach Libre Office, występuje błąd - styl stron parzystych dotyczy nieparzystych, a styl stron nieparzystych dotyczy parzystych.

## **Blokada przenoszenia nawiasów do nowej linii**

W niektórych wersjach LibreWrite'a nawias zamykający ")" lub "]" przenoszony jest do nowej linii. Można temu zapobiec wstawiając przed nawiasem znak "word joiner". W tym celu należy udać się do "Wstaw \ Znak specjalny" i odszukać symbol  $U+2060$  (niewidoczny, puste pole).

## **Twarda spacja**

Jest to spacja łącząca dwa wyrazy i nie pozwalająca na ich rozdzielenie przy przenoszeniu do nowego wiersza. Aby postawić taką spację i połączyć dwa wyrazy, należy przycisnąć: Shift+Ctrl+Spacja.

## **Zamiana znaku na nową linię**

Edycja / Znajdź i zamień / [x] Wyrażenie regularne (zamień na **\n**)

## **Drukowanie landscape**

Jeśli program nie chce drukować dokumentów jako landscape, należy we "Właściwościach drukarki" zmienić "Rodzaj języka drukarki" z PDF na PostScript Level 3 lub PostScript (level from driver). Należy dokonywać takich ustawień za każdym razem, gdy chcemy drukować. Można także ustawić domyślnie takie ustawienia drukarki:

#### **# /usr/lib64/libreoffice/program/spadmin**

Ustawienia będą zapisane w pliku /usr/lib64/libreoffice/share/psprint/psprint.conf, który można edytować także ręcznie.

## **Problemy**

#### **Po zainstalowaniu LibreOffice w Windows 8, program nie uruchamia się.**

1. Bez względu na wersję systemu / procesora (32/64), problem zostaje rozwiązany po zainstalowaniu wszystkich aktualizacji systemu.

2. Jeśli z jakiegoś względu nie możemy zainstalować aktualizacji, należy ręcznie zainstalować program "Microsoft Visual C++" (plik "vc\_redist.x86.exe"), a następnie LibreOffice (wersje obu pakietów muszą zgadzać się co do rodzaju procesora / systemu).

Ostatnia aktualizacia: 19 listopada 2020.